Universidad de Costa Rica Escuela de Ingeniería Eléctrica IE0209 – Circuitos Lineales I

## Formato para reportes en L<sup>AT</sup>EX

### Nombre completo, carné

### Día del mes del año

#### Resumen

Aquí se ubica el resumen del trabajo. Este documento representa en sí mismo un ejemplo del formato en LATEX y una explicación de las generalidades de la sintaxis y otros aspectos. Se recomienda leer primero el documento .PDF y luego contrastar con el documento .TEX para ver la implementación.

# **Índice**

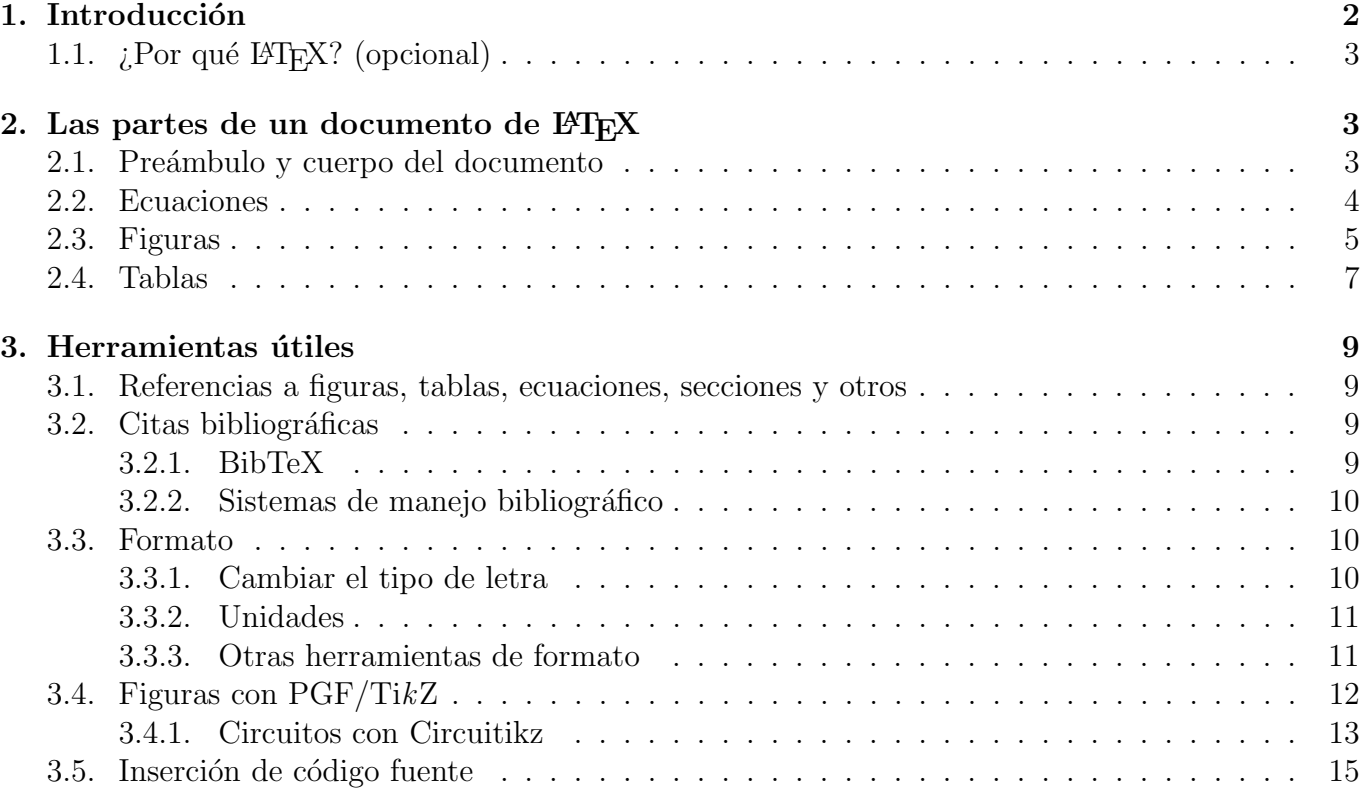

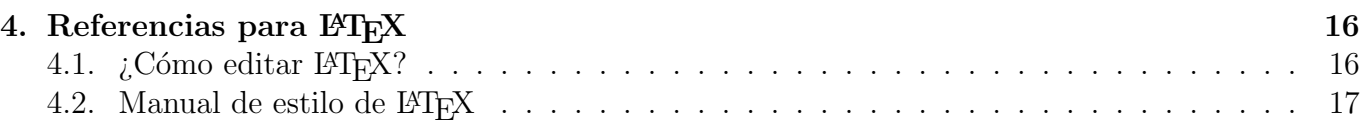

## Índice de figuras

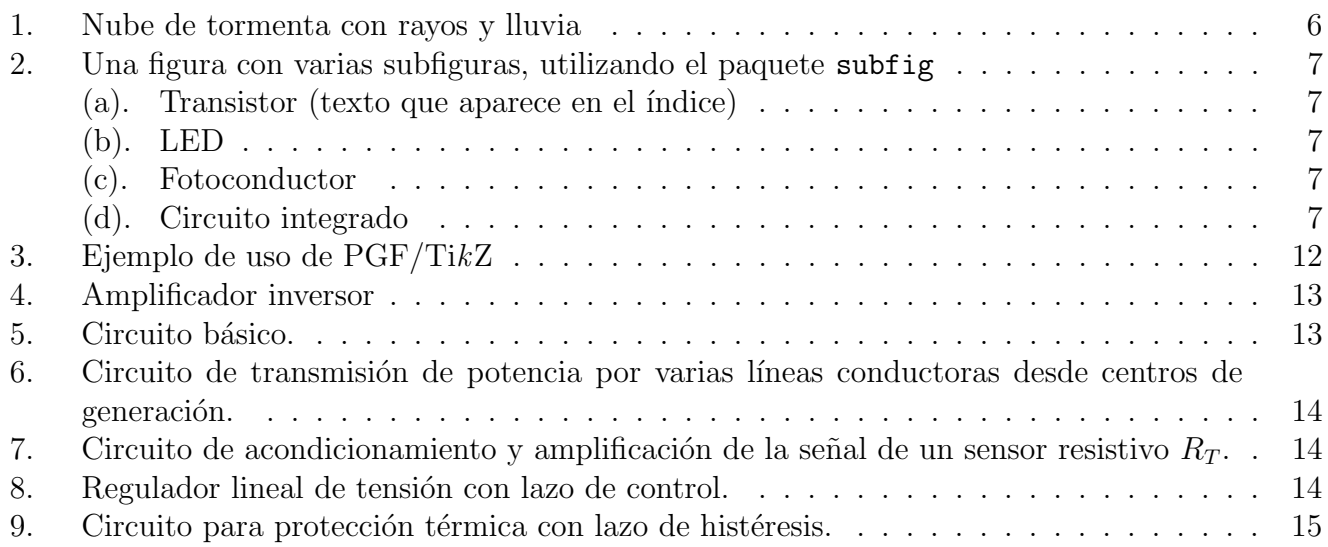

## Índice de tablas

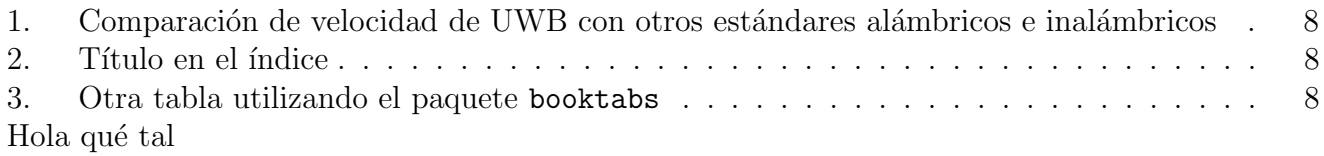

## <span id="page-1-0"></span>1. Introducción

LAT<sub>EX</sub> es un editor de texto bajo el paradigma de edición de texto "lo que ve es lo que quiere decir" (WYSIWYM, del inglés *What You See Is What You Mean*) en el que se utiliza un lenguaje de descripción de formato<sup>[1](#page-1-1)</sup>. Este paradigma es diferente a su contraparte y tradicional paradigma WYSIWYG (del inglés *What You See Is What You Get*, "lo que ve es lo que obtiene"), en el que se edita el texto y los demás elementos en una interfaz gráfica. Este es el caso de herramientas de ofim´atica como Microsoft Office, OpenOffice y LibreOffice y editores gr´aficos de todo tipo.

LATEX "...es un sistema de composición lógica, por oposición a los sistemas de composición visual o programas WYSIWYG  $(\dots)$  Con el sistema LAT<sub>E</sub>X, lo que el autor escribe y ve en la pantalla del ordenador es el contenido del documento y su estructura lógica, pero entre estos y el documento compuesto hay un paso intermedio de procesamiento o *compilación* del documento mediante el sistema LAT<sub>EX</sub>" [\[1\]](#page-16-1).

<span id="page-1-1"></span><sup>1</sup>En ese sentido parecido al HTML

Existe bibliografía extensa (incluyendo [\[1\]](#page-16-1)[\[2\]](#page-16-3)[\[3\]](#page-16-4)[\[4\]](#page-16-5)[\[5\]](#page-16-6)) donde se puede ampliar sobre LATEX. Así mismo, en internet hay gran cantidad de tutoriales, comunidades y foros sobre el tema, como en [\[6\]](#page-16-7). Se recomienda consultar estas fuentes para ampliar las posibilidades de escritura con este lenguaje.

Este documento es una plantilla donde se incluyen y explican algunos de los elementos básicos y más utilizados para la redacción en LAT<sub>EX</sub>: ecuaciones, figuras, tablas, además de referencias a bibliografías, secciones, entre otras cosas, y puede ser utilizado como base para la elaboración de los trabajos escritos del curso.

## <span id="page-2-0"></span>1.1.  $i$ Por qué  $\angle M$ <sub>F</sub>X? (opcional)

LATEX es un paradigma de edición de texto utilizado ampliamente en la comunidad científica y tecnológica de todo el mundo, en publicaciones, revistas, libros y más.

Tiene la virtud de facilitar la composición de un documento bien diseñado que ahorra toda la cuestión de forma para el editor.

 ${\rm La}$ siguiente lista $^2$  $^2$ explica algunos puntos acerca del uso de l'ATEX.

Documentos estructurados Es más fácil crear documentos estructurados en LATEX que en Word u otros editores. Un documento estructurado es un paper, artículo, libro o tesis con capítulos, secciones, subsecciones, apéndices, tablas de contenidos, índices, etc. Los capítulos y secciones usualmente son enumerados secuencialmente, est´an listados en una tabla de contenidos, etc. Cuando se hacen cambios, todas las referencias relativas tienen que ser actualizadas. Todo esto es trivialmente fácil en LAT<sub>EX</sub>.

Si no se quiere pensar acerca del formato y solo se quiere que el software haga las cosas verse bien, hay que usar LAT<sub>EX</sub>.

- Ecuaciones Es más fácil y rápido escribir símbolos matemáticos utilizando L<sup>A</sup>TEX que con MS Word. Una o dos páginas de fórmulas probablamente harán caer MS Word. Cientos de páginas de fórmulas no harán caer a LAT<sub>EX</sub>.
- Calidad de tipografía e impresión La escritura en LAT<sub>EX</sub> es superior a la de otros procesadores de texto. M´as referencias sobre esto en [http://nitens.org/taraborelli/latex.](http://nitens.org/taraborelli/latex)

## <span id="page-2-1"></span>2. Las partes de un documento de  $\mu_{\text{Tx}}$

### <span id="page-2-2"></span>2.1. Preámbulo y cuerpo del documento

Los archivos .tex de donde se generan los documentos en L<sup>AT</sup>EX tienen dos grandes secciones: el encabezado o preámbulo y el cuerpo del documento.

En el **encabezado** del documento se definen los parámetros más importantes del documento, y se invocan los "paquetes" que permiten la edición de características especiales. Entre las características que se pueden definir aquí están: tamaño del papel, tamaño y tipo de tipografía, tipo de documento  $(reporte, artículo, libro, carta...), numeración, autor, fecha, título y más.$ 

Además de estas definiciones generales, se deben cargar todos los **paquetes** que permiten hacer ediciones especiales como: introducir hipervínculos, agregar colores, agregar imágenes, editar encabezados y pies de página, etc.

<span id="page-2-3"></span><sup>2</sup>Adaptado de <http://haptonstahl.org/latex/whyuse.php>

Para utilizar un paquete se escribe la instrucción \usepackage [opciones] {nombredelpaquete}, donde las opciones están definidas por cada paquete particular.

Por ejemplo \usepackage[spanish]{babel}. El paquete Babel permite cambiar la lengua del documento (en inglés por defecto), y entre paréntesis cuadrado se especifica que sea español.

Los paquetes que utiliza L<sup>AT</sup>EX están en un repositorio (ver Sección [4.1\)](#page-15-1). La documentación de los paquetes puede encontrarse en la página de CTAN (Comprehensive TEX Archive Network), [https://www.ctan.org/.](https://www.ctan.org/)

Uno de los elementos más importantes de L<sup>AT</sup>EX es el *entorno*. Un entorno (*environment*) siempre inicia con \begin{nombredelentorno} y finaliza con \end{nombredelentorno}. Dentro de él, todo el contenido va a tener un formato característico dependiendo del tipo de entorno. Las ecuaciones, figuras y tablas tienen su propio entorno. Hay otros para listas numeradas, resumen, teoremas, texto centrado y m´as. El mismo cuerpo del documento es un gran entorno document.

A continuación se describirá el uso de algunos de los entornos más importantes: ecuaciones, tablas y figuras.

#### <span id="page-3-0"></span>2.2. Ecuaciones

Hay tres tipos de ecuaciones posibles: unas en línea, o dentro del párrafo, otras en modo *display* con numeración y sin numeración.

- Las ecuaciones en línea están rodeadas por los símbolos \$ \$ (una forma abreviada de crear el entorno). Se utilizan cuando se coloca una fórmula en un párrafo, por ejemplo  $B_f \geq 0, 2$ , que no lleva numeración y que debe estar alineada con el texto. LATEX se encargará de ajustar su no neva numeración y que debe estar almeada con el texto. E4EX se encargara de ajustar su<br>tamaño y ubicación, como cuando se introduce una raíz cuadrada  $\sqrt{b^2-4ac}$  o una integral  $\int_0^\infty e^{-x} dx.$
- Las ecuaciones numeradas se hacen dentro del entorno equation. Ejemplos de ecuaciones se muestran a continuación.

\begin{equation}  $x_{1,2} = \frac{-b \pm \sqrt{b^2 - 4ac}}{2a}$ \end{equation}

$$
x_{1,2} = \frac{-b \pm \sqrt{b^2 - 4ac}}{2a} \tag{1}
$$

<span id="page-3-1"></span>
$$
B_f \ge 0, 2 \tag{2}
$$

<span id="page-3-2"></span>
$$
BW \ge 500 \text{ MHz} \tag{3}
$$

donde  $B_f$  es el ancho de banda fraccional y se define como:

<span id="page-3-3"></span>
$$
B_f = \frac{BW}{f_c} = \frac{(f_H - f_L)}{(f_H + f_L)/2}
$$
(4)

Escuela de Ingenier´ıa El´ectrica 4 de [17](#page-16-2) Universidad de Costa Rica

donde  $f_H$  y  $f_L$  son las frecuencias superior e inferior de la banda de transmisión de -10 dB,  $BW$  es el ancho de banda y  $f_c$  la frecuencia central.

El estilo de la numeración depende del tipo de documento ( $\text{article}, \text{report}, \text{book} \dots$ ) y obedecerá (si no se especifica lo contrario) la secuencia numérica.

La ecuaciones no numeradas se deben utilizar en ocasiones, sobre todo cuando se trata de pasos intermedios o cálculos y no la deducción de alguna expresión. Para ello se deben utilizar los  $\sin\theta$ imbolos  $\iota$ [ y  $\iota$ ] (otra forma abreviada de crear el entorno) para rodear la ecuación.

$$
\lim_{x \to \infty} \exp(-x) = 0
$$
  

$$
R_{pu} = 2, 7 \text{ k}\Omega
$$

Será necesario también en ocasiones incluir texto dentro de las ecuaciones. Pero es necesario escribir este texto dentro de los comandos \text{}, \textbf{} o similares, para que se les aplique el espaciado y formato correctos. De otro modo sucede lo que se muestra en la ecuación [\(5\)](#page-4-1), mientras que la ecuación [\(6\)](#page-4-2) muestra el uso corregido, incluyendo cierto formato añadido para resaltar.

<span id="page-4-1"></span>
$$
Ciclo de trabajo = \frac{Tiempoenalto}{Período}
$$
\n<sup>(5)</sup>

<span id="page-4-2"></span>
$$
\text{Ciclo de trabajo} = \frac{\text{Tiempo en alto}}{\text{Período}}\tag{6}
$$

A pesar de que la escritura de ecuaciones directamente en LATEX puede resultar algo complicada al principio, basta con una rápida investigación en la vasta información de las referencias suministradas y en la red<sup>[3](#page-4-3)</sup> para encontrar la forma de realizar la ecuación deseada. Como alternativa, se puede utilizar un editor gráfico de ecuaciones como  $\mathrm{MathType}$  $\mathrm{MathType}$  $\mathrm{MathType}$  y de ahí exportar a  $\mathrm{L}\mathrm{F}\mathrm{E}\mathrm{X}^4$  $\mathrm{L}\mathrm{F}\mathrm{E}\mathrm{X}^4$ . Es necesario, aún así, aprender los comandos básicos que facilitan y hacen más rápida la composición de fórmulas.

También se pueden editar ecuaciones en la aplicación en internet disponible en [http://rinconmatem](http://rinconmatematico.com/latexrender/)atico.  $com/latexender/ en la cual se puede ver el resultado de la ecuación editada.$ 

#### <span id="page-4-0"></span>2.3. Figuras

Para las figuras existe un entorno llamado figure, dentro del cual se ubican y configuran las imágenes.

Para "llamar" al archivo se debe hacer una referencia a su ubicación. Si está ubicada en la misma carpeta del documento se escribe nombre\_de\_la\_imagen.jpg<sup>[5](#page-4-5)</sup>. Pero los archivos de imágenes, de preferencia y por una cuestión de orden, deben colocarse dentro de una carpeta dedicada. Entonces, si está dentro de una carpeta se indica ./carpeta/nombre\_de\_la\_imagen.jpg. Para subir un nivel en las carpetas se utiliza ../carpeta/subcarpeta/nombre\_de\_la\_imagen.jpg.

<span id="page-4-4"></span><span id="page-4-3"></span><sup>&</sup>lt;sup>3</sup>Hay muchas comunidades de usuarios en internet en foros y demás que resuelven estos problemas típicos

<sup>&</sup>lt;sup>4</sup>Para hacerlo: en la ventana de edición de ecuaciones de MathType se debe ir a Preferences / Cut and Copy Preferences, en la ventana emergente se debe seleccionar la opción MathML or TeX y en la lista desplegable escoger LaTeX 2.09 and later. En la misma ventana de edición se selecciona y copia la ecuación. La barra de estado mostrará: Translated (LaTeX 2.09 and later).

<span id="page-4-5"></span><sup>&</sup>lt;sup>5</sup>O cualquier formato de imágenes soportado, como .png, .gif y otros

<span id="page-5-0"></span>La imagen "Nube de tormenta con rayos y lluvia" es un ejemplo de imagen insertada.

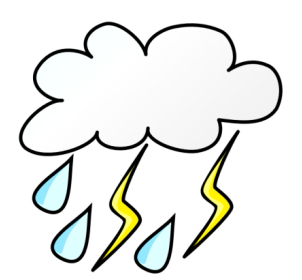

Figura 1: Nube de tormenta con rayos y lluvia

La instrucción para insertar la gráfica es:

```
1 \begin{figure}[H]
2 \centering
3 \includegraphics[width=0.2\textwidth]{./imagenes/tormenta.png}
4 \caption{Nube de tormenta con rayos y lluvia}
5 \label{F:tormenta}
6 \ \end{figure}
```
La descripción es la siguiente:

- \begin{figure}[H] en la línea 1 inicia el entorno de la figura y declara que será ubicada inmediatamente luego del texto, con [H].
- $\blacksquare$  \centering en la línea 2 es una instrucción abreviada para indicar que la figura estará centrada.
- $\blacksquare$  \includegraphics[width=0.2\textwidth]{./imagenes/tormenta.png} es la instrucción para insertar el archivo de la imagen, junto con indicaciones adicionales sobre el tamaño (un  $20\%$ del ancho del texto).
- \caption{Nube de tormenta con rayos y lluvia} la instrucción caption $^6$  $^6$  es el pie de figura con el nombre y la explicación. El número de figura lo inserta L<sup>AT</sup>EX automáticamente.
- \label{F:tormenta} es una etiqueta para referencia dentro de otras partes del texto.
- \end{figure} cierra el entorno de la figura.

Como buena práctica, se recomienda nombrar el archivo de la imagen igual que la etiqueta, y con un nombre representativo. Los nombres no deben tener espacios ni tildes ni eñes. Por ejemplo: senal\_entrada\_sinusoidal.jpg.

LATEX, por defecto, va a ubicar las im´agenes arriba o debajo de la p´agina, y no inmediatamente despu´es del texto en el que se escribe dentro del c´odigo, excepto que se indique lo contrario con \begin{figure}[h!] o con \begin{table}[H] utilizando el paquete float.

Adicionalmente, se puede ubicar varias imágenes dentro de un mismo entorno de figura, como en la Figura [2.](#page-6-1) Ah´ı se muestran cuatro figuras distintas dentro del mismo entorno, donde se puede hacer referencia al transistor en [2a,](#page-6-2) al LED en [2b,](#page-6-3) al fotoconductor en [2c](#page-6-4) y al circuito integrado en [2d.](#page-6-5)

<span id="page-5-1"></span> ${}^{6}$ En inglés, es bastante explícita esta instrucción, y en general puede decirse lo mismo de todos los comandos de LATEX, (ver por ejemplo footnote, includegraphics, subsection, etc.)

<span id="page-6-4"></span><span id="page-6-3"></span><span id="page-6-2"></span><span id="page-6-1"></span>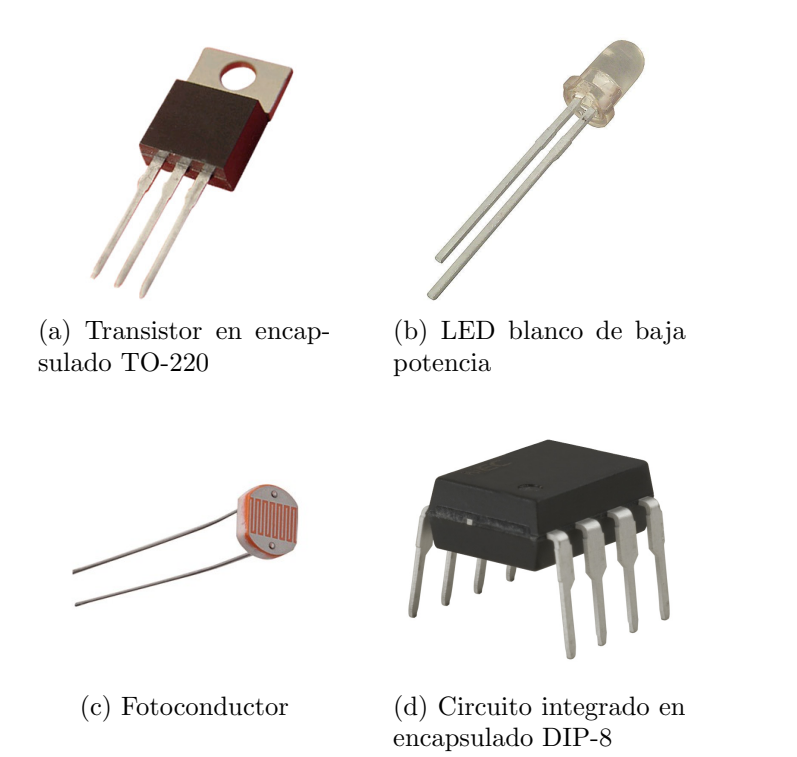

Figura 2: Una figura con varias subfiguras, utilizando el paquete subfig

### <span id="page-6-0"></span>2.4. Tablas

<span id="page-6-5"></span>Para las tablas se debe utilizar el entorno table. Aquí hay dos casos posibles:

- Que la tabla debe construirse en  $\mathbb{F} F_X$  y en ese caso se debe usar el entorno tabular, que a su vez se incluye dentro de table.
- Que la tabla es en realidad una imagen si fue generada por otro programa o fue escaneada, etc. Esta imagen entonces se incluye dentro del entorno table para que sea tratada como tal (y se numere como tabla, y se incluya en el ´ındice de tablas, y se hagan las referencias como tablas, etc.).

Como ejemplo sencillo, la Tabla [1](#page-7-0) muestra una tabla con líneas verticales, declaradas como c  $\vert$  c, que significa *centrado - línea vertical - centrado*, y líneas horizontales, declaradas como **\hline** después de cada línea salto de línea  $(\mathcal{N})$ .

La instrucción \begin{tabular}{ | c | c |} genera un cuadro con líneas verticales en ambos lados, como en la Tabla [2.](#page-7-1)

Cuando se tiene un documento de dos o más columnas, es importante notar que una tabla puede ser muy grande y no quepa en una sola columna, por tanto debe especificarse que se acomode a todo lo ancho de la página. Esto es sencillo: basta con escribir table\* al inicio y al final cuando se declara el entorno en \begin{} ... \end{}.

Del mismo modo que en las figuras, LATEX por defecto colocará la tabla en la parte superior de la siguiente página, excepto que se indique lo contrario (con **\begin{table}[h!]**)<sup>[7](#page-6-6)</sup>.

<span id="page-6-6"></span><sup>&</sup>lt;sup>7</sup>Para mejor manejo de la posición de figuras, tablas y otros, utilizar el paquete float

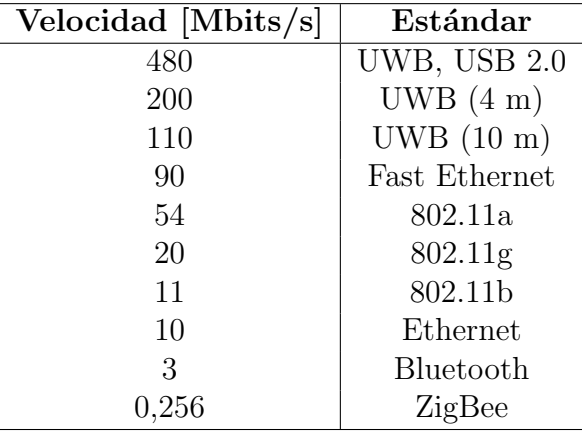

<span id="page-7-0"></span>Tabla 1: Comparación de velocidad de UWB con otros estándares alámbricos e inalámbricos

<span id="page-7-1"></span>Tabla 2: Título que aparece en el pie de figura o encabezado de la tabla. Puede ser bastante amplio y explicar con más detalle. Debido a que el título que aparece en el índice es corto, no hay problema de que se exceda el espacio apropiado ah´ı.

| Velocidad [Mbits/s] | Estándar                 |
|---------------------|--------------------------|
| 480                 | <b>UWB, USB 2.0</b>      |
| 200                 | UWB (4 m), 1394a (4,5 m) |
| 110                 | UWB(10 m)                |
| 90                  | Fast Ethernet            |
| 54                  | 802.11a                  |
| 20                  | 802.11 <sub>g</sub>      |
| 11                  | 802.11b                  |
| 10                  | Ethernet                 |
| 3                   | Bluetooth                |
| 0,256               | ZigBee                   |

Tabla 3: Otra tabla utilizando el paquete booktabs

<span id="page-7-2"></span>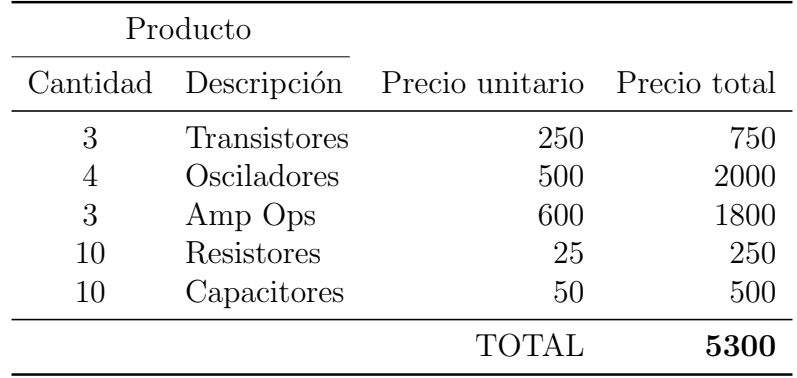

## <span id="page-8-0"></span>3. Herramientas útiles

#### <span id="page-8-1"></span>3.1. Referencias a figuras, tablas, ecuaciones, secciones y otros

Es fundamental a lo largo del texto hacer referencias a figuras, tablas, ecuaciones, secciones y otros. Todos estos elementos tienen una etiqueta \label{} asociada a cada uno.

La instrucción para hacer la referencia a esta etiqueta es  $\ref{\}.$ 

Así entonces, se puede hacer referencia a las ecuaciones  $(2)$ ,  $(3)$  y  $(4)$ , a la Figura [1](#page-5-0) y a la Tabla [1](#page-7-0) desde cualquier parte del texto, sin importar la numeración, que será asignada automáticamente por LATEX.

Es buena práctica nombrar las ecuaciones como  $\label{eq:ex1}$  abel{E:ecuacion}, las tablas como  $\label{eq:ex1}$ label{T:tabla}, las figuras como  $\lambda$ label{F:figura}, y así sucesivamente, es decir, con una E, T, F o S antepuestas para identificar de qu´e se trata en cada caso, y con un nombre representativo.

No es bueno hacer referencias relativas como "la siguiente figura" o "la tabla anterior" porque en realidad no se sabe la ubicación final dentro del texto. Hay que notar que tanto las tablas como las figuras, a menos de que se especifique lo contrario<sup>[8](#page-8-4)</sup>, se colocarán al principio o al final de la página, en donde el programa lo considere mejor por motivo de espacio. Es mejor una referencia absoluta tal como figura [1](#page-5-0) o ecuación  $(4)$ .

En editores de escritorio, algunas veces es necesario compilar dos o tres veces para que se carguen correctamente los números de referencia.

### <span id="page-8-2"></span>3.2. Citas bibliográficas

Los trabajos académicos requieren de referencias a las fuentes de información, invariablemente. Es necesario entonces considerar cómo crear una bibliografía y cómo referirse a las fuentes dentro del texto.

Se puede hacer una bibliografía "a mano", en el que se le da la edición necesaria a cada entrada $^9$  $^9$ . Sin embargo, BibTeX es una mejor alternativa, que permite administrar y modificar fácilmente una gran cantidad de entradas, además de que hace posible la reutilización de las referencias, en otros documentos.

#### <span id="page-8-3"></span>3.2.1. BibTeX

[BibTeX](http://www.bibtex.org/) es un programa de manejo de referencias. En este documento se utiliza de la siguiente forma:

En un archivo llamado bibliografia.bib se introducen todas las referencias utilizadas, con el formato especial para ello. Ejemplo:

```
@BOOK {Valiente2001,
   author = "Valiente Feruglio, G.",
   title = "Composición de Textos Científicos con LaTeX",
   publisher = "Alfaomega",
   year = "2001",
```
<span id="page-8-5"></span><span id="page-8-4"></span><sup>8</sup>Como se ha explicado, una forma de cambiar esto es colocando [h!] o [H] (de here) junto al inicio del entorno.  $9En$  el código fuente de este documento hay un ejemplo de bibliografía tipo "plain".

}

```
address = "México D.F."edition = "primera"
```
Una buena herramienta para editar estas entradas se encuentra en [http://truben.no/latex/](http://truben.no/latex/bibtex/)  $bibtext/$ , sin embargo, considerar los sistemas de manejo bibliográfico de la siguiente sección.

- Dentro del texto se hace referencia a las fuentes. La instrucción para hacer una cita es  $\c{circle}$ dentro del cual se coloca la etiqueta, clave o key asignada a la bibliografía (el primer espacio en la entrada de BibTeX de ejemplo), usualmente el apellido del primer autor y el año de publicación, por ejemplo:  $\c{Valiente2001}$ , que resulta en [\[1\]](#page-16-1).
- Finalmente, al final del trabajo, se colocan las instrucciones

```
\bibliographystyle{estilo}
\bibliography{nombrearchivo.bib}
```
donde estilo es uno de los varios formatos posibles para las citas y las referencias (ver una lista en [https://www.sharelatex.com/learn/Bibtex](https://www.sharelatex.com/learn/Bibtex_bibliography_styles)\_bibliography\_styles), y la segunda instrucción se encarga de colocar el título, y todas las entradas que han sido citadas, en el orden y el formato necesarios. Ahí es donde la ventaja de BibTeX se hace más evidente.

En programas de edición de escritorio (Texmaker,...) es necesario compilar varias veces y en una secuencia específica para que se genere la bibliografía. Esta secuencia es: latex  $>$  bibtex  $>$  latex  $>$  latex. En las plataformas de edición en línea (Overleaf,...) esto se hace automáticamente.

#### <span id="page-9-0"></span> $3.2.2.$  Sistemas de manejo bibliográfico

En trabajos de investigación es necesario recurrir a muchas referencias (en tesis y otros, fácilmente m´as de 50) y el manejo de estas se puede tornar engorroso. Actualmente, varias plataformas ofrecen un manejo automatizado y muy conveniente de referencias. A continuación se presentan algunas opciones.

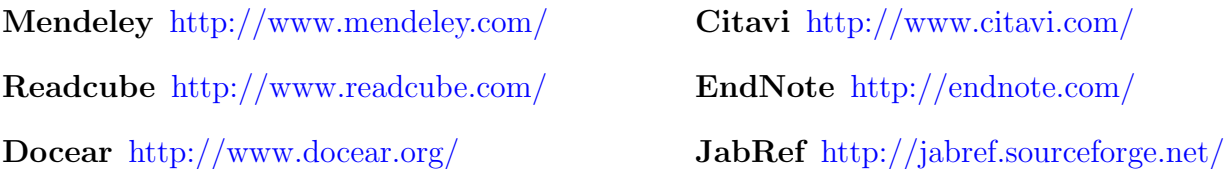

#### <span id="page-9-1"></span>3.3. Formato

#### <span id="page-9-2"></span>3.3.1. Cambiar el tipo de letra

La tipografía de L<sup>A</sup>T<sub>E</sub>X por defecto es la [Computer Modern.](https://en.wikipedia.org/wiki/Computer_Modern) Es fácil de identificar y ampliamente utilizada (por la popularidad de  $\mathbb{F}(\mathbb{F}(\mathbb{X}))$  en muchas publicaciones científicas.

Es útil, sin embargo, cambiar de tipografía en todo el documento o en algunas secciones<sup>[10](#page-9-3)</sup>.

<span id="page-9-3"></span> $10$ <sub>i</sub>Cuidado! Demasiada libertad para cambiar el formato del documento puede derivar en malas decisiones de diseño gráfico. Ejemplo usual: utilizar Comic Sans (no disponible aquí).

Una referencia de la mayoría de tipografías disponibles para LATEX se encuentra en [http://www.](http://www.tug.dk/FontCatalogue/) [tug.dk/FontCatalogue/.](http://www.tug.dk/FontCatalogue/) Por ejemplo, la siguiente instrucción en el preámbulo convierte todo el texto a DejaVu Sans.

\usepackage{DejaVuSans} \renewcommand\*\familydefault{\sfdefault} \usepackage[T1]{fontenc}

La instrucción {\fontfamily{qag}\selectfont ...texto...} genera un texto en otra tipografía. Para restringir la selección, el texto debe estar rodeado por llaves. El código qag representa el tipo de letra. Una lista de tipos de letras y sus códigos, junto con más opciones se puede encontrar aquí y aquí.

#### <span id="page-10-0"></span>3.3.2. Unidades

Las unidades deben escribirse separadas de la magnitud. Cuando se hace en una ecuación se presenta el problema que muestra la ecuación [\(7\)](#page-10-2). Para resolver este problema hay que incluir algún paquete que permita introducir unidades correctamente. En este documento se eligió siunitx. La ecuación [\(8\)](#page-10-3) muestra el uso corregido de las unidades en las ecuaciones. Del mismo modo, se puede poner de ejemplo:  $C_s = 0.1 \,\mu\text{F}$ ,  $T_c = 27 \,^{\circ}\text{C}$ .

<span id="page-10-2"></span>
$$
V_i \ge 1, 3mV \tag{7}
$$

<span id="page-10-3"></span>
$$
V_i \ge 1,3 \text{ mV} \tag{8}
$$

O también el siguiente ejemplo:

$$
V = I_L \times R_L = (0, 25 \text{ mA}) \times (4 \text{ k}\Omega) = 1 \text{ V}
$$
\n
$$
(9)
$$

#### <span id="page-10-1"></span>3.3.3. Otras herramientas de formato

- 1. Las notas de pie<sup>[11](#page-10-4)</sup>, utilizando la instrucción  $\text{footnote}\$ .
- 2. Las comillas, que colocan con estos s´ımbolos "especiales" y no las comillas del teclado.
- 3. La palabra L<sup>AT</sup>EX se escribe con el comando  $\text{Larea}$ . Debe escribirse el símbolo  $\tilde{\ }$  después de la instrucción para que genere un espacio adecuado entre palabras, de otro modo LATEXqueda pegado.
- 4. Las negritas se escriben con el comando  $\text{textf}$  (de bold face)
- 5. Las cursivas se escriben con el comando  $\text{textif} \{ \text{de } italics \}$
- 6. Las versales se escriben con el comando  $\text{textsc}\$  (de small caps)
- 7. Las monoespacio se escriben con el comando  $\text{text} \$  (de teletype)

<span id="page-10-4"></span> $11$ Que se insertan escribiendo la instrucción inmediatamente después del texto a comentar, como en este caso.

- 8. El comando  $\emptyset$  se utiliza para resaltar un texto, muy similar a  $\text{t}, \text{con}$  la diferencia que el resaltado depende del contexto del párrafo.
- 9. Hay varios tamaños de guiones: -, (con --) y (con ---).
- 10. Se puede especificar la fecha de hoy, 27 de octubre de 2016, utilizando el comando \today.
- 11. El paquete hyperref permite la inclusión de hipervínculos, tanto a lugares externos del documento como internos (observe las referencias a tablas, figuras o ecuaciones o las citas bibliográficas). También incorpora los marcadores que se muestran en los lectores de pdf y que se utilizan para navegación del documento. Por ejemplo, se puede hacer referencia a la Sección [2.3](#page-4-0) donde se explica la inclusión de figuras (y hacer clic al hipervínculo y seguirlo).
- 12. Las listas numeradas (como esta) se hacen con el entorno \begin{enumerate}, las listas con viñetas utilizando \begin{itemize}.
- 13. Se pueden crear comandos especiales para insertar textos o s´ımbolos definidos por el usuario. La instrucción es  $\newcommand{\complement}{ramadd}$  ( $r$ ) a introducir}.
- 14. Por ejemplo, si no se quiere escribir cada vez "Escuela de Ingeniería Eléctrica" y además se le quiere dar un formato especial, entonces se puede indicar en el preámbulo

```
\newcommand{\EIE}{\textsc{Escuela \Lightning~ Ingeniería Eléctrica}}
```
y así se crea el comando \EIE que genera: ESCUELA  $\ell$  INGENIERÍA ELÉCTRICA.

- Se puede utilizar un gui´on (o cualquier s´ımbolo) en lugar de la numeraci´on o las vi˜netas en una lista, con la instrucción  $[-]$  al lado de \item.
- $\&$  Ejemplo de símbolo como viñeta<sup>[12](#page-11-2)</sup>.

### <span id="page-11-0"></span>3.4. Figuras con PGF/TikZ

 $PGF/TikZ$  es un conjunto de lenguajes para producir gráficos vectoriales a partir de una descrip-ción geométrica y algebraica<sup>[13](#page-11-3)</sup>. Tiene grandes capacidades y una documentación exhaustiva.

<span id="page-11-1"></span>La Figura [3](#page-11-1) es un ejemplo relativamente sencillo de las capacidades de TikZ.

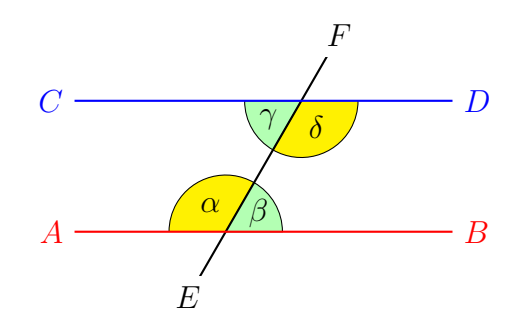

Cuando asumimos que  $AB$  y  $CD$  son paralelos, es decir,  $AB \parallel$ *CD*, entonces  $\alpha = \delta$  y  $\beta = \gamma$ .

Figura 3: Ejemplo de uso de PGF/TikZ, pero solo una muestra de sus capacidades.

<span id="page-11-2"></span> $12$ Las instrucciones Lightning y Biohazard son parte del paquete de símbolos especiales marvosym.

<span id="page-11-3"></span><sup>&</sup>lt;sup>13</sup>Tomado de su descripción en Wikipedia.

Una buena cantidad de ejemplos están disponibles en <http://www.texample.net/tikz/> y la documentación (incluyendo un manual de uso de más de 700 páginas) está en [https://www.ctan.org/](https://www.ctan.org/pkg/pgf?lang=en) [pkg/pgf?lang=en.](https://www.ctan.org/pkg/pgf?lang=en)

#### <span id="page-12-0"></span>3.4.1. Circuitos con Circuitikz

<span id="page-12-1"></span>El paquete circuitikz permite la creación de circuitos eléctricos y electrónicos. La Figura [4](#page-12-1) es un ejemplo.

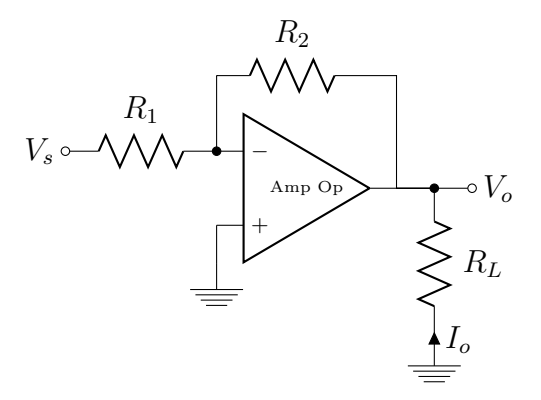

<span id="page-12-2"></span>Figura 4: Amplificador inversor con un amplificador operacional cuya relación entrada-salida está dada por  $V_o = -\frac{R_2}{R_1}$  $rac{R_2}{R_1}V_s$ .

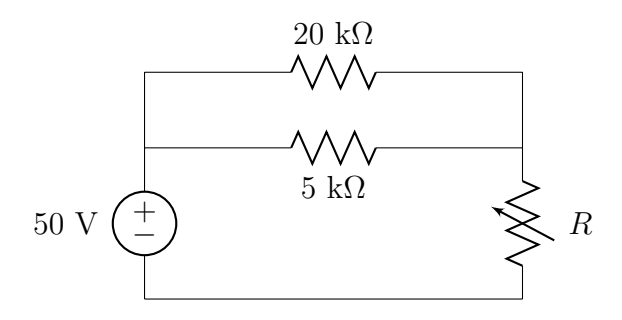

Figura 5: Circuito básico.

<span id="page-13-0"></span>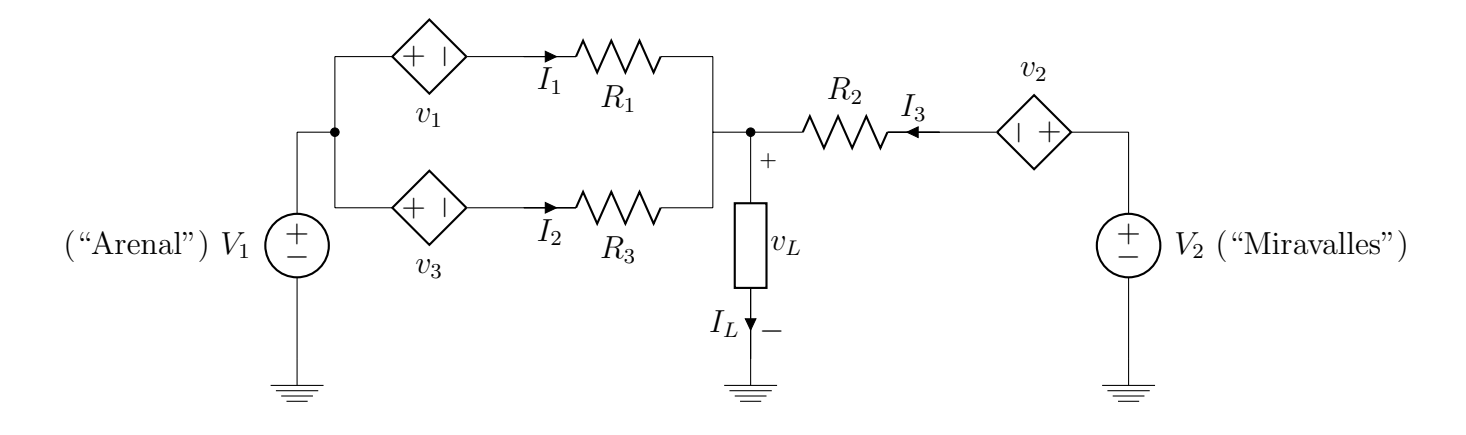

Figura 6: Circuito de transmisión de potencia por varias líneas conductoras desde centros de generación.

<span id="page-13-1"></span>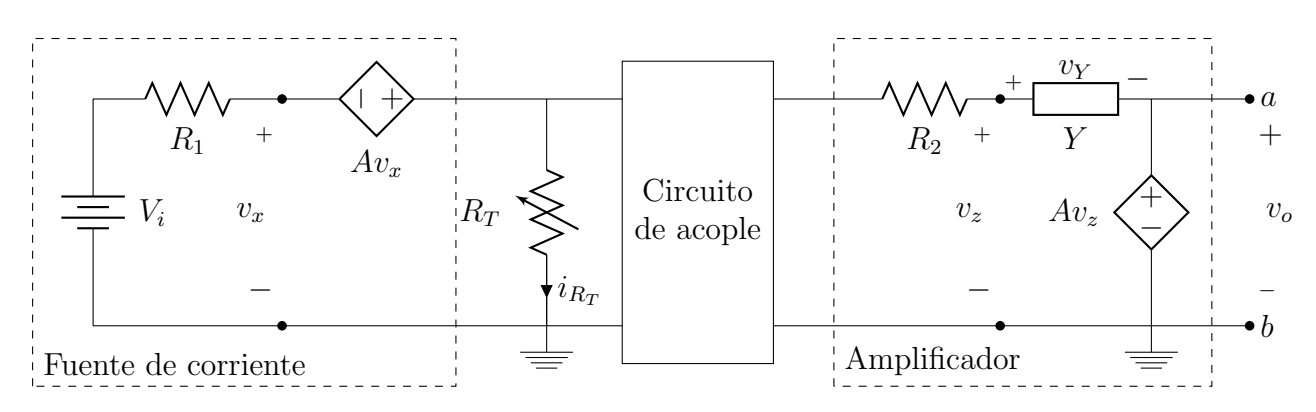

<span id="page-13-2"></span>Figura 7: Circuito de acondicionamiento y amplificación de la señal de un sensor resistivo  $R_T$ .

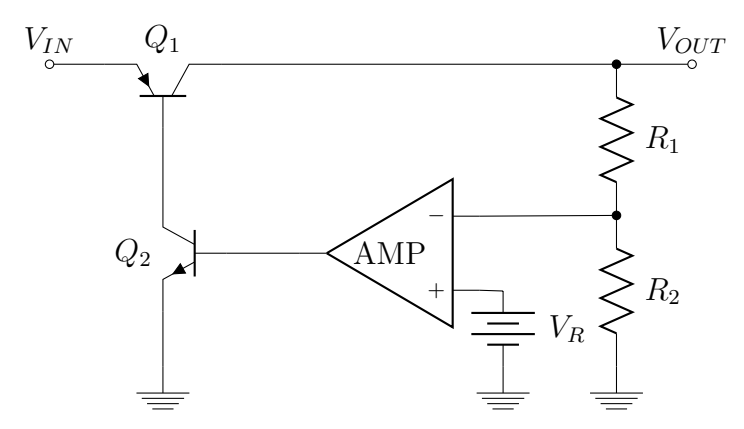

Figura 8: Regulador lineal de tensión con lazo de control.

<span id="page-14-1"></span>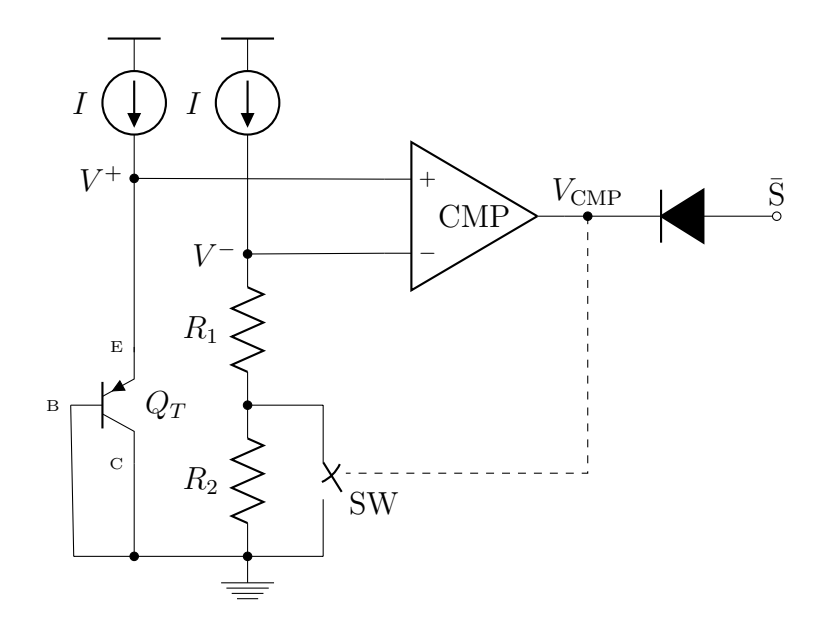

Figura 9: Circuito para protección térmica con lazo de histéresis.

## <span id="page-14-0"></span>3.5. Inserción de código fuente

En ocasiones es necesario introducir secciones de código fuente de programación dentro de reportes. La inserción es especial, pues el compilador no debe confundir las instrucciones dentro del código con instrucciones de LAT<sub>E</sub>X. Además, se prefiere un formato específico con resaltado de sintaxis para mejorar la legibilidad (como en los editores de c´odigo). Un paquete que provee soluciones para este requisito es listings.

Para el código fuente hecho en Matlab es posible utilizar el paquete mcode (adjunto como archivo a la carpeta que contiene el proyecto) que asigna a listings el formato apropiado, como se ve en el siguiente código:

```
1 function [resultado] = mifuncion(entrada1,entrada2,entrada3)
2
3 elmayor = 0;4 if (entrada1 > entrada2 && entrada1 > entrada3)
5 elmayor = entrada1;
6 end
\frac{1}{1} (entrada2 > entrada1 && entrada2 > entrada3)
8 elmayor = entrada2;
9 end
10 if (entrada3 > entrada1 &\& entrada3 > entrada2)
11 elmayor = entrada3;
12 end
13 resultado = elmayor;
14
15 end
```
## <span id="page-15-0"></span>4. Referencias para  $\mu_{\text{F}}$ X

La comunidad de usuarios de LATEX es grande y colaborativa. Hay multitud de recursos en línea para aprender buenas prácticas y "trucos" para mejorar los documentos. Algunas de las mejores referencias son:

Wikibook <https://en.wikibooks.org/wiki/LaTeX>

Cookbook <http://latex-cookbook.net/>

TeXample <http://texample.net/>

HowtoTeX <http://www.howtotex.com/>

Font Catalogue <http://www.tug.dk/FontCatalogue/>

## <span id="page-15-1"></span>4.1. ¿Cómo editar  $\LaTeX{}?$

Editores de texto "de escritorio" Existen varios programas para la edición y compilación de archivos de LATEX. Se ha escogido Texmaker debido a que es multiplataforma (Mac, Linux, Windows) y cuenta con otras características como resaltado de sintaxis, autocompletar, corrección ortográfica, asistente para la creación de documentos, accesos rápidos a símbolos, comandos y entornos, entre otros. Se puede, claro est´a, editar el documento con cualquier editor y compilar, siempre y cuando se tengan los paquetes necesarios $^{14}$  $^{14}$  $^{14}$ .

En Windows, junto con Texmaker debe instalarse MiKTeX, que es un conjunto de paquetes, fuentes y demás necesarios para compilar el archivo.

Ambos están disponibles para descarga gratuita desde <http://miktex.org/> y [http://www.xm1math](http://www.xm1math.net/texmaker/). [net/texmaker/.](http://www.xm1math.net/texmaker/)

Una base de datos extensiva de los paquetes de  $\mathbb{P}\text{Tr}X$  está en [http://www.ctan.org/.](http://www.ctan.org/) Es especialmente útil para encontrar la documentación de los paquetes. Desde esta página se pueden descargar los paquetes, pero la mejor forma de revisar los paquetes disponibles e instalarlos fácilmente es a través del *MiKTeX Package Manager*, disponible después de instalar el MiKTeX.

Plataformas en línea de edición para  $\mathbb{F} F_X$  Una alternativa muy popular de años muy recientes es la edición en línea. Entre las ventajas se encuentran: almacenamiento en línea, edición colaborativa, herramientas web (bibliografías y otros), compilación simultánea, más la mayoría de las otras ventajas de los editores "de escritorio" como autocompletar, símbolos, etc.

Los editores más populares son:

Overleaf <https://www.overleaf.com/>

ShareLaTeX <https://www.sharelatex.com/>

Papeeria <https://papeeria.com/>

<span id="page-15-2"></span> $14$ Esta es una ventaja de ser un código estándar abierto.

## <span id="page-16-2"></span><span id="page-16-0"></span>4.2. Manual de estilo de  $\mu_{\text{F}}$ X

- Todas las variables en un párrafo deben ir dentro del entorno de ecuación en línea (\$ \$).
- Cuando se escribe en español, se debe poner en cursiva las palabras en inglés.
- Los números del cero al nueve se escriben en letras, no en números. Incluso puede incluirse diez, once y doce ("Los doce meses del año", por ejemplo). Después de eso sí es aceptable escribir 13, 14, 15. . .

## Referencias

- <span id="page-16-1"></span>[1] G. Valiente Feruglio, *Composición de Textos Científicos con LaTeX*. México D.F.: Alfaomega, first ed., 2001.
- <span id="page-16-3"></span>[2] G. Grätzer, More Math into LaTeX. Canada: Springer, 2001.
- <span id="page-16-4"></span>[3] G. Krishnan, "Latex tutorials - a primer." Indian TEX Users Group, India, 2003.
- <span id="page-16-5"></span>[4] H. H. I. S. E. Oetiker, T.; Partl, "The not so short introduction to latex," 2001.
- <span id="page-16-6"></span>[5] Wikibooks, "Latex," 2016.
- <span id="page-16-7"></span>[6] StackExchange, "Latex question and answer site," 2016.